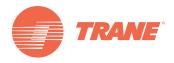

# Installation, Operation, and Maintenance

# **Wireless Comm**

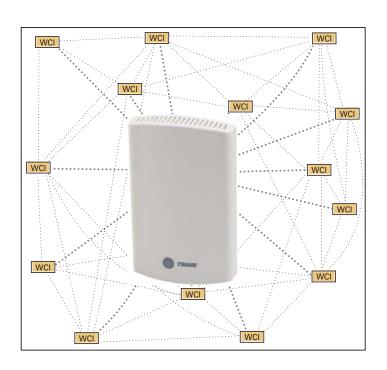

# A SAFETY WARNING

Only qualified personnel should install and service the equipment. The installation, starting up, and servicing of heating, ventilating, and air-conditioning equipment can be hazardous and requires specific knowledge and training. Improperly installed, adjusted or altered equipment by an unqualified person could result in death or serious injury. When working on the equipment, observe all precautions in the literature and on the tags, stickers, and labels that are attached to the equipment.

# Introduction

Read this manual thoroughly before operating or servicing this unit.

# Warnings, Cautions, and Notices

Safety advisories appear throughout this manual as required. Your personal safety and the proper operation of this machine depend upon the strict observance of these precautions.

The three types of advisories are defined as follows:

# **A**WARNING

Indicates a potentially hazardous situation which, if not avoided, could result in death or serious injury.

# **ACAUTION**

Indicates a potentially hazardous situation which, if not avoided, could result in minor or moderate injury. It could also be used to alert against unsafe practices.

# NOTICE:

Indicates a situation that could result in equipment or property-damage only.

### **Important Environmental Concerns**

Scientific research has shown that certain man-made chemicals can affect the earth's naturally occurring stratospheric ozone layer when released to the atmosphere. In particular, several of the identified chemicals that may affect the ozone layer are refrigerants that contain Chlorine, Fluorine and Carbon (CFCs) and those containing Hydrogen, Chlorine, Fluorine and Carbon (HCFCs). Not all refrigerants containing these compounds have the same potential impact to the environment. Trane advocates the responsible handling of all refrigerants-including industry replacements for CFCs such as HCFCs and HFCs.

# **Important Responsible Refrigerant Practices**

Trane believes that responsible refrigerant practices are important to the environment, our customers, and the air conditioning industry. All technicians who handle refrigerants must be certified. The Federal Clean Air Act (Section 608) sets forth the requirements for handling, reclaiming, recovering and recycling of certain refrigerants and the equipment that is used in these service procedures. In addition, some states or municipalities may have additional requirements that must also be adhered to for responsible management of refrigerants. Know the applicable laws and follow them.

# **AWARNING**

# Proper Field Wiring and Grounding Required!

Failure to follow code could result in death or serious injury. All field wiring MUST be performed by qualified personnel. Improperly installed and grounded field wiring poses FIRE and ELECTROCUTION hazards. To avoid these hazards, you MUST follow requirements for field wiring installation and grounding as described in NEC and your local/state electrical codes.

# **AWARNING**

# Personal Protective Equipment (PPE) Required!

Failure to wear proper PPE for the job being undertaken could result in death or serious injury. Technicians, in order to protect themselves from potential electrical, mechanical, and chemical hazards, MUST follow precautions in this manual and on the tags, stickers, and labels, as well as the instructions below:

- Before installing/servicing this unit, technicians MUST put on all PPE recommended for the work being undertaken. ALWAYS refer to appropriate MSDS sheets and OSHA guidelines for proper PPE.
- When working with or around hazardous chemicals, ALWAYS refer to the appropriate MSDS sheets and OSHA guidelines for information on allowable personal exposure levels, proper respiratory protection, and handling recommendations.
- If there is a risk of arc or flash, technicians MUST put on all PPE in accordance with NFPA 70E or other country-specific requirements for arc flash protection, PRIOR to servicing the unit.

# Copyright

This document and the information in it are the property of Trane and may not be used or reproduced in whole or in part, without the written permission of Trane. Trane reserves the right to revise this publication at any time and to make changes to its content without obligation to notify any person of such revision or change.

# **Trademarks**

All trademarks referenced in this document are the trademarks of their respective owners.

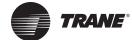

# **Table of Contents**

| Introduction                                                        | . 2 |
|---------------------------------------------------------------------|-----|
| Warnings, Cautions, and Notices                                     | . 2 |
| Important Environmental Concerns                                    |     |
| Important Responsible Refrigerant Practices                         | . 2 |
| General Information                                                 | . 5 |
| Product Description                                                 | . 5 |
| Dimensions for Indoor Model                                         | . 6 |
| Specifications and Agency Compliance                                |     |
| Device Firmware Requirements                                        |     |
|                                                                     |     |
| Location Considerations                                             |     |
| Installation Locations                                              |     |
|                                                                     |     |
| WCI Addressing                                                      |     |
| Setting Network Communication Addressing                            |     |
| Setting Wireless Zone Sensor Receiver Addressing                    | 12  |
| Mounting and Wiring the WCI                                         | 13  |
| Controller Applications                                             | 13  |
| Repeater Applications                                               | 17  |
| Establishing the Network                                            | 18  |
| WCI LEDs and Buttons                                                |     |
| Three Ways to Establish a Wireless Network                          |     |
| Establishing the Network After Tracer SC Installation               |     |
| Establishing the Network Prior to Tracer SC Installation or Without |     |
| Tracer SC Installation                                              |     |
| WCIs as Zone Sensor Receivers                                       | 22  |
| Modifying the Network                                               | 23  |
| Adding Additional WCIs to an Existing Network                       | 23  |
| Adding Coordinators to a Tracer SC                                  | 23  |
| Removing a WCI from a Network                                       | 24  |
| Replacing a WCl on a Network                                        | 24  |
| Closing the Network                                                 |     |
| Disbanding a Network                                                |     |
| -                                                                   |     |
| Troubleshooting                                                     |     |
| Tracer SC does not communicate with WCI                             |     |
| Sensor does not communicate with WCI                                |     |
| No communication                                                    | 26  |

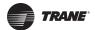

| Slow communication                                                 |      |
|--------------------------------------------------------------------|------|
| Appendix: Using the Tracer™ TU Service Tool with Wireless Networks | . 28 |
| Requirements for Joining                                           | . 28 |
| Joining Tracer TU with a Wireless Network                          | . 28 |
| Managing a Wireless Network and Devices                            | . 30 |
| Connecting to a Device                                             |      |
| Wireless Menu                                                      | 31   |
| Wireless Zone Sensor Enable/Disable                                | 35   |

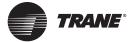

# **General Information**

This section provides general information about the wireless Comm interface (WCI).

# **Product Description**

The Trane® Wireless Comm Interface (WCI) enables wireless communication between system controls, unit controls, and wireless sensors for the new generation of Trane control products. The WCI replaces the need for communication wire in all system applications.

### Types of Devices Supported by the WCI

- Tracer™ SC system controller
- Tracer<sup>™</sup> UC210 programmable controller
- Tracer™ UC400 programmable controller
- Tracer<sup>™</sup> UC600 programmable controller
- BCI-I: BACnet Communications Interface for IntelliPak™ systems
- BCI-R: BACnet Communications Interface for ReliaTel™ systems
- Tracer<sup>™</sup> TU
- Wireless zone sensors

### **Quantity of WCIs per Network**

Each Trane wireless network can have a total of 31 WCls (30 member WCls plus 1 coordinator WCl). Each network requires one WCl to function as network coordinator.

### Quantity of Networks per Tracer SC

ATracer SC can support up to 8 wireless networks.

# Notes:

- The number of WCls that can be installed at a site is determined by the applicable Tracer SC license, which specifies the total number of controllers.
- For information about installing a WCl on a Tracer SC, see "Mounting and Wiring the WCl," p. 13 and Figure 6, p. 15.

#### **Automatic Network Formation**

When a WCI is connected to a Tracer SC, it is auto-assigned as the coordinator. To enable the coordinator, Tracer SC must be configured for wireless communication. The coordinator WCI opens the network to allow all WCIs having matching addresses to automatically join the network.

If no Tracer SC is present, a centrally located WCl connected to a programmable controller or a BCl must be designated to act as the coordinator. You can manually set the coordinator WCl so all WCls having matching addresses automatically join the network.

Note: For additional information, see "Establishing the Network," p. 18.

#### Wireless Zone Sensors

The WCI also communicates with Trane wireless zone sensors, eliminating the need for standalone receivers.

#### Wired Zone Sensors

Systems using Wireless Comm can also use wired zone sensors.

#### **Network Security**

The WCI uses standard ZigBee™ Building Automation security practices by the use of AES128 encryption, keys, and device authentication.

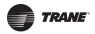

# **Part Numbers**

Available WCI models are listed by part number:

| Part number  | BAY Number  | Individual Part<br>Number | Description                                                                                     |
|--------------|-------------|---------------------------|-------------------------------------------------------------------------------------------------|
| X13790901010 | BAYWCII001  | SEN01806                  | Indoor model includes wiring harness and mounting hardware intended for indoor installations.   |
| X13790902010 | (NO BAY #)  | SEN01807                  | For flush-mount applications. (Wiring harness not included.)                                    |
| X13790941010 | BAYWCII200A | MOD02422                  | Outdoor model includes wiring harness and mounting hardware intended for outdoor installations. |

# **Dimensions for Indoor Model**

The dimensions of the WCI enclosure are as follows:

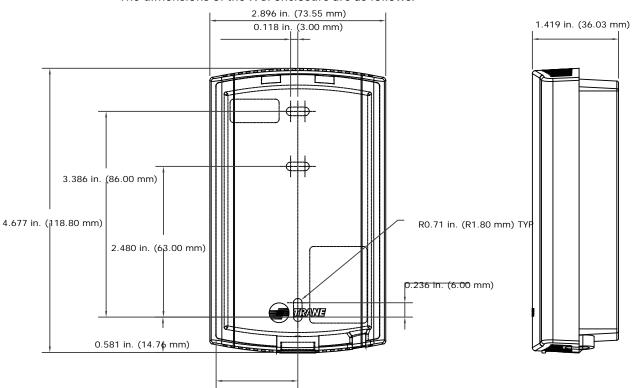

1.344 in. (34.14 mm)

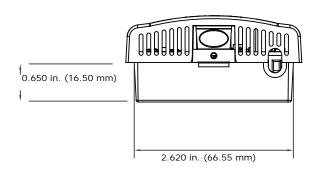

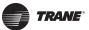

# **Specifications and Agency Compliance**

| Specifications                       |                                                                                                    |
|--------------------------------------|----------------------------------------------------------------------------------------------------|
| Operating temperature                | -40 to 158°F (-40 to 70°C)                                                                                                    |
| Storage temperature                  | -40 to 185°F (-40 to 85°C)                                                                                                    |
| Storage and operating humidity range | 5% to 95% relative humidity (RH), non-condensing                                                                                                    |
| Voltage                              | 24 Vac/Vdc nominal ± 10% If using 24 Vac, polarity must be maintained.                                                                                                    |
| Receiver power consumption           | <2.5 VA                                                                                                    |
| Housing material                     | Polycarbonate/ABS (suitable for plenum mounting), UV protected, UL 94: 5 VA flammability rating                                                                                                    |
| Mounting                             | 3.2 in (83 mm) with 2 supplied mounting screws                                                                                                    |
| Range <sup>(a)</sup>                 | Open range: 2,500 ft (762 m) with packet error rate of 2% Indoor: Typical range is 200 ft (61 mm); actual range is dependent on the environment. See BAS-SVX55 for more detail.                                                                                                    |
| Output power                         | North America: 100 mW                                                                                                    |
| Radio frequency                      | 2.4 GHz (IEEE Std 802.15.4-2003 compliant) (2405–2480 MHz, 5 MHz spacing)                                                                                                    |
| Radio channels                       | 16                                                                                                    |
| Address range                        | Group 0–8<br>Network 1–9                                                                                                    |
| Mounting                             | Fits a standard 2 in. by 4 in. junction box (vertical mount only). Mounting holes are spaced 3.2 in. (83 mm) apart on vertical center line. Includes mounting screws for junction box or wall anchors for sheet-rock walls. Overall dimensions: 2.9 in. (74 mm) by 4.7 in. (119 mm)                                                                                                    |
| Wireless protocol                    | ZigBee PRO—ZigBee Building Automation Profile, ANSI/ASHRAE Standard 135-2008<br>Addendum q (BACnet™/ZigBee)                                                                                                    |
| Agency compliance                    |                                                                                                    |
| United States                        | UL listed: UL 94, 5 VA flammability rating and UL916. Energy Management Equipment FCC CFR47, Sec. 15.247 & subpart E, Digital Modulation Transmission with no SAR (FCC ID: TPF-251701).  This device complies with part 15 of the FCC Rules. Operation is subject to the following two conditions: (1) This device may not cause harmful interference, and (2) this device must accept any interference received, including interference that may cause undesired operation.  Changes or modifications not expressly approved by the manufacturer for compliance could void the user's authority to operate the equipment.  Note: This equipment has been tested and found to comply with the limits for a Class B digital device, pursuant to part 15 of the FCC Rules. These limits are designed to provide reasonable protection against harmful interference in a residential installation. This equipment generates, uses and can radiate radio frequency energy and, if not installed and used in accordance with the instructions, may cause harmful interference to radio communications. However, there is no guarantee that interference will not occur in a particular installation. If this equipment does cause harmful interference to radio or television reception, which can be determined by turning the equipment off and on, the user is encouraged to try to correct the interference by one or more of the following measures:  • Reorient or relocate the receiving antenna.  • Increase the separation between the equipment and receiver.  • Connect the equipment into an outlet on a circuit different from that to which the receiver is connected.  • Consult the dealer or an experienced radio/TV technician for help. |

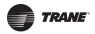

|                            | CSA-C22.2 No. 205-M1983 Signal Equipment Industry Canada (IC: 6178A-251701)  Cet appareil est conforme à la partie 15 du règlement du FCC. Son fonctionnement fait l'objet des deux conditions suivantes : (1) Cet appareil ne produit pas de brouillages nuisibles, et (2) cet appareil doit pouvoir recevoir n'importe quel type d'interférence, y compris les brouillages pouvant occasionner un fonctionnement non désiré.  Les changements et les modifications n'ayant pas été approuvés expressément par le fabricant comme étant conformes, pourraient rendre nulle le droit de l'utilisateur à faire fonctionner cet équipement.                                                                                                    |
|----------------------------|----------------------------------------------------------------------------------------------------|
| Canada                     | Remarque: Cet équipement a été testé et reconnu comme étant conforme aux limites des appareils numériques de classe B, tel qu'indiqué dans la partie 15 du règlement du FCC. Ces limites ont été établies afin de fournir un niveau de protection raisonnable contre le brouillage nuisible dans les installations résidentielles. Cet appareil produit, utilise, et peut aussi émettre des fréquences radioélectriques. Si celui-ci n'est pas installé et utilisé conformément aux instructions, il peut provoquer des brouillages nuisibles dans les communications radioélectriques. L'absence d'interférence n'est cependant pas garantie dans toutes les installations. Si cet équipement provoque des brouillages nuisibles dans la réception des communications radioélectriques ou de télévision (ceci pouvant être déterminé en allumant et en éteignant l'équipement), l'utilisateur est encouragé à essayer de corriger l'interférence en utilisant un ou plusieurs des moyens suivants :  • Réorienter ou changer l'emplacement de l'antenne réceptrice.  • Eloigner l'équipement et le récepteur l'un de l'autre.  • Brancher l'équipement à une prise de courant se trouvant sur un circuit différent de celui sur lequel le récepteur est branché.  • Faire appel aux services du fournisseur ou d'un technicien radio/TV qualifié. |
| IEEE/radio frequency range | IEEE 802.15.4-2003, IEEE Standard for Information Technology—Telecommunications and information exchange between systems—Local and metropolitan area networks—Specific requirements, Part 15.4: Wireless Medium Access Control (MAC) and Physical Layer (PHY) Specifications for Low Rate Wireless Personal Area Networks (LR-WPANs)                                                                                                    |

<sup>(</sup>a) Range values are estimated transmission distances for satisfactory operation. Actual distance is job specific and must be determined during site evaluation. Placement of the WCI is critical to proper system operation. In most general office space installations, distance is not the limiting factor for proper signal quality. Signal quality is more greatly affected by walls, barriers, and general clutter. Note that sheetrock walls and ceiling tiles offer little restriction to the propagation of the radio signal throughout the building as opposed to concrete or metal barriers. More details information, including wiring schematics, are available at http://www.trane.com.

# **Device Firmware Requirements**

The following table lists the minimum firmware levels required to allow devices to participate in a wireless network.

| Device     | Minimum Level<br>Required |
|------------|---------------------------|
| Tracer SC  | 3.6.xxx                   |
| UC210      | (Any version)             |
| UC400      | V6.00.007.mod             |
| UC600      | V4.00.027.mod             |
| BCI-I      | V25.00.014.mod            |
| BCI-R      | V5.02.02.mod              |
| Tracer TU  | 8.2                       |
| TU Adapter | V1.00.024.mod             |

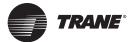

# **Location Considerations**

To provide the best signal strength between associated wireless devices and to reduce the number of WCIs needed for an application, mount WCIs in direct, unobstructed, line-of-sight paths. Locate WCIs so that the number of metal and concrete barriers between pairs of devices is minimal. In general, sheetrock walls and ceiling tiles are not of concern.

For more detailed information about WCI placement, see the Wireless Comm Network Design Best Practices Guide (BAS-SVX55).

# **A**CAUTION

### Avoid exposure to electromagnetic energy!

The WCI produces very low levels of electromagnetic energy. To avoid exposure, keep the WCI a minimum of 8 in. (20 cm) from your body.

# Risque d'exposition à l'énergie électromagnétique!

L'interface de communication (WCI) sans fil produit de l'énergie électromagnétique de très bas niveau. Afin d'empêcher toute exposition, maintenez-la à au moins 20 cm (8 pouces) de votre corps.

The WCI produces very low levels of electromagnetic (RF) energy. To avoid exposure, keep the WCI a minimum of 8 in. (20 cm) from your body.

# **Maximum Wire Length**

The maximum wire length between the WCI and its power source is 656 ft (200 m).

**Note:** The connector that comes with the WCI is one meter in length.

#### **Installation Locations**

#### **Unit controller**

For a unit controller installation, the most typical WCI mounting location is on the sheet metal enclosure of the unit controller or HVAC equipment housing.

#### **Coordinator Location**

For optimum network performance and reliability, the coordinator WCI should be centrally located within the network. See the *Wireless Comm Network Design Best Practices Guide* (BAS-SVX55) for more detail.

#### Repeaters overcome out-of-radio-range issues

A WCI can be installed to function as a repeater to bridge the signal between a WCI that is out of the radio range of the other WCIs (see "Repeater Applications," p. 17). When choosing a location for a repeater WCI, consider the availability of a 24 Vac/Vdc power source to meet its power requirement.

**Note:** A repeater extends comm link radio communications only. It cannot be used to extend wireless zone sensor communications.

# Coordinator and repeater placement recommendations on sites without VAV boxes

The recommended mounting location for RTU installations is in the return plenum, above the roof penetration. This location provides the best overall sensor and communication link quality, and makes access to the WCl easier than below the roof deck for improved serviceability.

In RTU/VAV systems, there is adequate network density minimizing the need for repeaters. However, the increased distance between devices on single zone rooftops means that repeaters will be required in many of these installations. Unlike VAV boxes, which may be within line of site, RTUs have greater obstructions between devices, such as steel roof decks and return ducts.

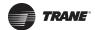

# **Location Considerations**

Consequently, the design range between these devices is shorter. Based on our tests, we recommend a design range of 100 feet.

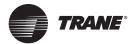

# **WCI Addressing**

This section describes the WCI addressing scheme and procedure. WCIs can be ordered either preaddressed or without addresses. Verify pre-addressed WCI prior to installation.

# **Setting Network Communication Addressing**

**Important:** Addresses must be set on WCIs before applying power to them.

Follow this procedure to set the WCl address for network communication. Figure 1 illustrates the addressing scheme used for WCls. The illustration shows four networks and two Tracer SCs, with each Tracer SC communicating on two networks. See Table 1, p. 12 for address settings.

- 1. Set the left (GRP) rotary address switch for each WCI that is in the sameTracer SC group to an identical number. (ATracer SC group refers to all of the networks that communicate with the sameTracer SC.)
- 2. Set the right (NET) rotary address switch for each WCI that is to be on the same network to an identical number. If there are multiple networks in aTracer SC group, each network in that group must have a unique number.

Note: The NET address (ranging from 1 - 8) must match the wireless link on Tracer SC.

Figure 1. WCl addressing example

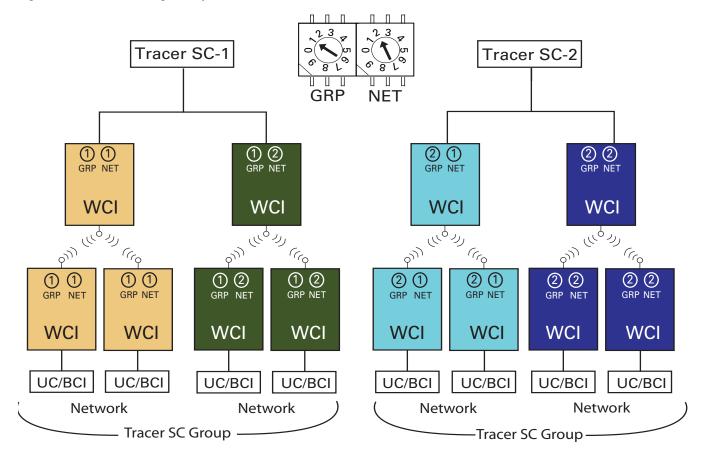

**Note:** The Wireless Comm Network Design Best Practices Guide (BAS-SVX55) provides an example of network addressing from a floor plan perspective.

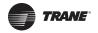

Table 1. Address settings

| Function/Purpose                                   | GRP | NET  |
|----------------------------------------------------|-----|------|
| Trane BACnet communication and receiver for sensor | 1–8 | 1–8* |
| Receiver for sensor only                           | 1–9 | 0    |
| Return to default configuration                    | 0   | 0    |
| Future use                                         | 9   | 1–8  |
| Future use                                         | 0-9 | 9    |

<sup>\*</sup>Must match the wireless link network number. (See "Tracer SC Addressing" in the Wireless Comm Network Design Best Practices Guide (BAS-SVX55.)

# **Setting Wireless Zone Sensor Receiver Addressing**

AWCI that is installed on a unit controller as a wireless communication interface can also function as a zone sensor receiver. To set up this function, follow this procedure:

# $\triangle$ WARNING

### Hazardous voltage!

Disconnect all electric power, including remote disconnects before servicing. Follow proper lockout/tagout procedures to ensure that power cannot be inadvertently energized. Failure to disconnect power before servicing could result in death or serious injury.

- 1. Make sure that AC power is disconnected from the unit controller that the WCl is installed on.
- 2. Choose unit controller and wireless zone sensor addresses so that no two wireless zone sensors sharing the same address are within radio range of each other. (Addresses above 127 may be used for Wireless Comm systems. See the *Wireless Comm Network Design Best Practices Guide* (BAS-SVX55) for more information.)
- 3. Set the address on the wireless zone sensor to match the rotary address setting on the unit controller (see Figure 2).

**Note:** The numbers on the WCl rotary address switches are oriented differently from those on the unit controllers, as the illustration indicates.

Figure 2. Wireless zone sensor addressing

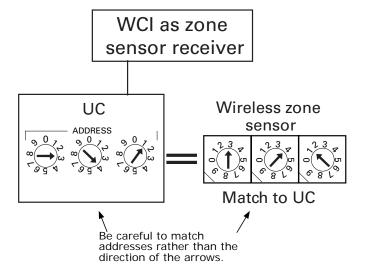

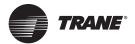

# Mounting and Wiring the WCI

Follow these instructions:

# WARNING

# **Hazardous Service Procedures!**

Disconnect all electric power, including remote disconnects before servicing. Follow proper lockout/tagout procedures to ensure the power can not be inadvertently energized. Failure to disconnect power before servicing could result in death or serious injury.

# **Controller Applications**

- 1. Remove power from the controller that is to have the WCI wired to it.
- 2. Remove the WCl cover by firmly pressing the thumb tab at the bottom of the cover and pulling the cover away from the back plate (Figure 3).

**Note:** If present, remove the security screw before removing the cover.

Figure 3. Removing the cover

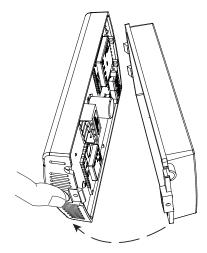

- 3. Secure the backplate to the mounting surface using appropriate hardware. (M3.5 x 20 mm self-drilling screws are provided.)
- 4. Attach the 4-connector screw terminal block on the wiring harness to the receptacle on the WCI (Figure 4).

Figure 4. Connecting wiring harness

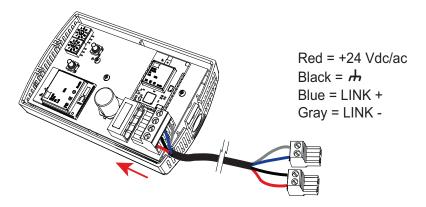

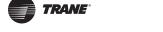

### Mounting and Wiring the WCI

- 5. Route the wires from the WCI through either:
  - a. The opening in the back plate (Figure 5, a).
  - b. The bottom exit port (Figure 5, b).

Figure 5. Routing the wires through the WCl backplate (a) or bottom exit port (b)

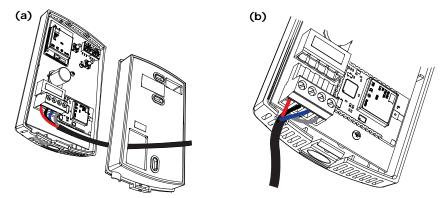

6. Connect the wiring harness according to the illustration that is appropriate for your application:

**Note:** Wiring between a WCl and a controller cannot exceed 656 ft (200 m). If the wiring harness does not provide enough length, use 18 AWG (24 pF/ft max.) communication wire (Trane purple wire, which is shielded). To extend both the comm link and the power, use two pieces or Trane purple wire (4 conductors, 2 shields). Each shield needs to be grounded at one spot. The shield should be grounded at the UC, the BCl, or the PM014. If you power the WCl remotely, then you only need to run one piece of Trane purple wire (2 conductors, 1 shield) for the comm link. Trane recommends that you ground the shield at the UC, the BCl, or the PM014.

#### Note:

- To wire the WCI to a Tracer SC, see Figure 6, p. 15.
- To wire the WCI to a UC210, UC400, or a UC600, see Figure 8, p. 16.
- To wire the WCI to a BCI-I, see Figure 9, p. 16.
- To wire the WCI to a BCI-R, see Figure 10, p. 16.

**Note:** For detailed information, refer to the BACnet MS/TP Wiring and Link Performance Best Practices and Troubleshooting Guide (BAS-SVX51)

7. Restore power to the controller.

**Important:** The WCI must be wired to the controller prior to power up in order to establish network communication. If you cannot apply power to the WCI and the controller at the same time, apply power to the WCI first. However, if you use a remote power source to power the WCI, apply power to the WCI <u>before</u> applying power to the unit controller.

8. The network is ready to be formed. Refer to "Establishing the Network," p. 18.

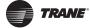

Figure 6. Wiring the WCI to a Tracer SC

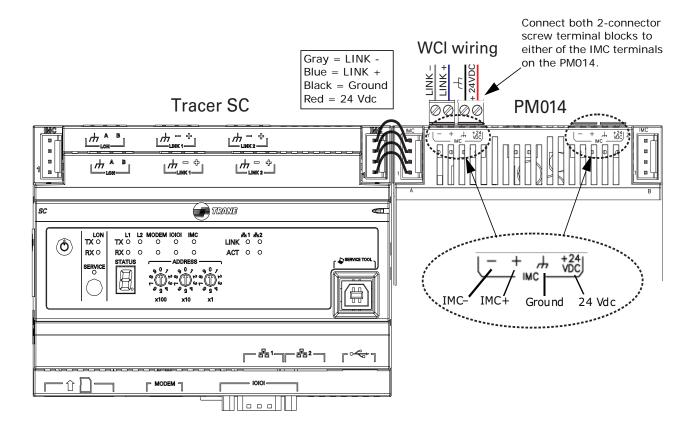

Figure 7. Wiring multiple WCIs to a Tracer SC

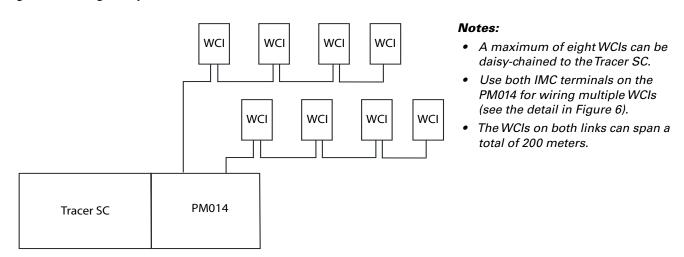

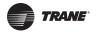

Figure 8. Wiring the WCl to a UC210, UC400, or a UC600

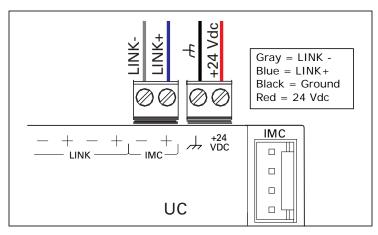

Figure 9. Wiring the WCI to a BCI-I

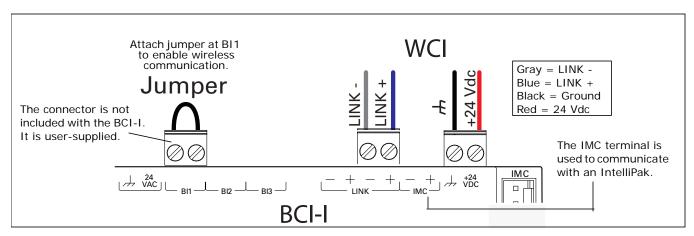

Figure 10. Wiring the WCI to a BCI-R

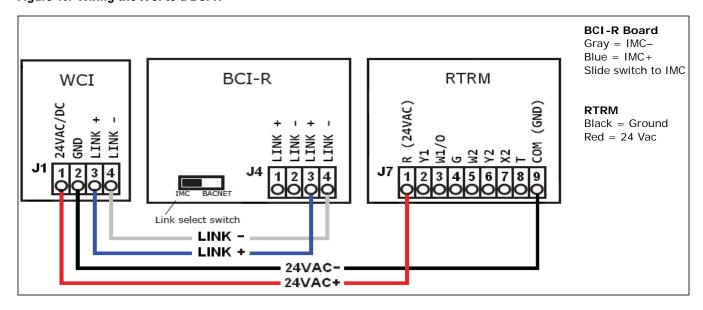

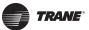

# **Repeater Applications**

**Note:** For more information about the use of repeaters with Wireless Comm, see the Wireless Comm Network Design Best Practices (BAS-SVX55).

# Installing a WCI to Function as a Repeater

1. Remove the WCl cover by firmly pressing the thumb tab at the bottom of the cover and pulling the cover away from the back plate (Figure 3, p. 13).

**Note:** If present, remove the security screw before removing the cover.

- 2. Secure the backplate to the mounting surface using appropriate hardware. (M3.5 x 20 mm self-drilling screws are provided.)
- 3. Address the unit.
- 4. Attach the 4-connector screw terminal block on the wiring harness to the receptacle on the WCI (Figure 4).
- 5. Remove the blue (IMC+) and gray (IMC-) wires from the wiring harness.
- 6. Connect the red (24Vdc/Vac) wire and black (ground) wire through the opening in the backplate (Figure 5a) or the bottom exit port (Figure 5b) to a 24 V power source (AC or DC).

Figure 11. Wiring a WCI as a repeater

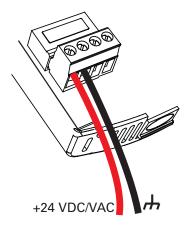

7. Apply power to the WCI.

# Changing a WCI from Device Association to Repeater

If the WCI communication wire was previously connected to a unit controller, return the WCI to its default configuration as follows:

- 1. Set its rotary address switch to 0,0 (the WCI must be powered).
- 2. Observe its LEDs blink On briefly (<1 second). (It takes about 10 seconds for the blink to occur.)
- 3. Reset its rotary address switches to the correct network address.

You are now ready to add the repeater to an existing network (refer to "Adding Additional WCIs to an Existing Network," p. 23) or to proceed with establishing a new network (refer to "Establishing the Network," p. 18).

Note: When the repeater is added, its DIAG LED blinks constantly. This behavior is normal.

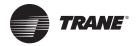

# **Establishing the Network**

When all aspects of hardware installation are complete, you are ready to power up the system and establish the network. Before you perform these tasks, ensure that all work described in the "WCI Addressing," p. 11 and "Mounting and Wiring the WCI," p. 13 sections are complete. If you cannot power up all devices at the same time, then power them up in the following order: (1) all WCIs, (2) all Unit Controllers (UC210, UC400, UC600, BCI-I, BCI-R), (3) the Tracer SC, (4) wireless zone sensors, if present.

# **WCI LEDs and Buttons**

Before establishing a network, you should be familiar with the layout of the WCl board, the behavior of its LEDs, and the function of its buttons. The WCl board contains two buttons and several LEDs. The LEDs relevant to network formation are shown in Figure 12.

Figure 12. LEDs and buttons related to network formation

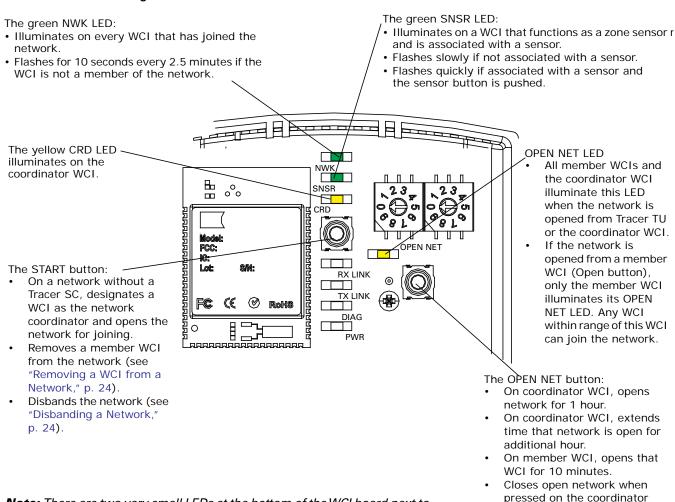

**Note:** There are two very small LEDs at the bottom of the WCl board next to the sensor radio chip (labeled LED1 and LED2). The red LED flashes during a channel scan. The flashing occurs for about 1 minute after the controller is powered up. It is always lighted when the associated device is installed on a Tracer SC.

when pressed on an open member WCI.

Closes just the member WCI

WCI.

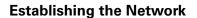

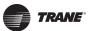

On power-up, the WCI goes through a check list and updates LED activity according to the type of device associated with the WCI and the status of the WCI in the network. The LED flash patterns vary depending on current conditions. LED behavior is described in Table 2.

Table 2. LED identification and interpretation

| LED                              | LED activity                                                                 | Indicates                                                                                                    |  |
|----------------------------------|------------------------------------------------------------------------------|----------------------------------------------------------------------------------------------------|--|
|                                  | On solid                                                                     | WCI is a network member.                                                                                                    |  |
| Network LED (green) NWK          | Flashes for 10 seconds every 2.5 minutes.                                    | WCI is not a member of a network.                                                                                                    |  |
|                                  |                                                                              | The WCI will join a network when the NWK LED is flashing. If there is an open network nearby with the same rotary settings and the WCI joins the network, the NWK LED turns on solid and then the OPEN LED turns on solid. |  |
|                                  | Flashes slowly                                                               | Sensor has lost its association with the WCI.                                                                                                    |  |
| Sensor LED (green) SNSR          | Flashes quickly                                                              | Sensor is associated with the WCI and the sensor button has been pushed.                                                                                                    |  |
|                                  | On solid                                                                     | A sensor is associated with the WCI.                                                                                                    |  |
| Coordinator LED (yellow) CRD     | On solid                                                                     | WCI is network coordinator.                                                                                                    |  |
| Open Net LED (yellow)            | On solid                                                                     | Network is open for joining.                                                                                                    |  |
| OPEN NET                         | Off                                                                          | Network is closed.                                                                                                    |  |
| Reception LED (yellow) RX LINK   | Flickers                                                                     | Data is being received.                                                                                                    |  |
| Transmission LED (green) TX LINK | Flickers                                                                     | Data is being transmitted.                                                                                                    |  |
|                                  | Flashes 50% on/off                                                           | Hardware failure or failed re-flash of a radio. <b>Corrective action:</b> Try updating the firmware.                                                                                                    |  |
|                                  | Triple flash pattern. Occurs for 30 seconds after failing to join a network. | WCI is not configured correctly, or the unit controller, IMC communication, or a repeater is down.                                                                                                    |  |
|                                  |                                                                              | Corrective action: Cycle power.                                                                                                    |  |
| Diagnostic LED (red) DIAG        |                                                                              | One of the following causes:  WCI lost MAC address on radios or WCI lost ability to communicate with radio.  WCI could be a repeater.                                                                                      |  |
|                                  | Double flash pattern                                                         | WCI lost IMC link to the UC/BCI/PM014                                                                                                    |  |
|                                  |                                                                              | Corrective Action: Cycle power to restore communications with unit controller. MAC address can be checked on TU >Wireless > Advanced page when connected directly to the controller (if UC to WCI comm is up).             |  |
|                                  | If more than one condition is present, the priority is in the order listed.  |                                                                                                    |  |
| Power LED (green) PWR            | On solid                                                                     | WCI has power.                                                                                                    |  |

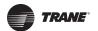

# Three Ways to Establish a Wireless Network

A wireless network can established:

- · After a Tracer SC has been installed.
- Prior to Tracer SC installation.
- On a network that will not have a Tracer SC installed on it.

# **Establishing the Network After Tracer SC Installation**

If a Tracer SC is installed prior to establishing the wireless network, the WCI that is installed on a Tracer SC automatically becomes the network coordinator after power is applied to the Tracer SC. If multiple WCIs are installed on a Tracer SC, each WCI forms an independent network for which it is the coordinator.

Follow this procedure:

- 1. Observe the yellow CRD LED on the WCl illuminate to identify the WCl wired to the Tracer SC as the network coordinator (see Figure 12, p. 18).
- 2. Observe the yellow OPEN\_NET LED illuminate on the coordinator WCl. This LED remains lit for 1 hour, indicating that the network is open to allow WCls with matching addresses to join the network for that duration. After each WCl joins, the 1 hour timer starts over.

**Note:** If the network closes because the timer has expired, you can open the network for an additional hour by pressing the OPEN\_NET button on the network coordinator WCI. To extend time on a network that has not yet closed, press the OPEN\_NET button on the coordinator to close the network, then press it again to open the network for an additional hour. As an alternative, you can use Tracer TU to open the network.

- 3. Observe the green NWK LED illuminate:
  - On the coordinator WCI, indicating that it has joined its own network.
  - On each additional WCI as it joins the network.

**Note:** Typically, it takes about 10 minutes for a WCl to join the network. However, the time is dependent on the distance between the WCls in network as well as the size and type of structures that may exist between them.

- 4. After the network is formed, press the OPEN\_NET button on the coordinator to close the network if it is still open (indicated by an illuminated OPEN\_NET LED).
- To enable and configureTracer SC for the new wireless network, seeTracer SC Online Help and the current edition of the *Tracer SC System Controller Installation and Setup* guide (BAS-SVX31).

# Establishing the Network Prior to Tracer SC Installation or Without Tracer SC Installation

If a Tracer SC has not been installed at the time that you are ready to establish the network or will *never* be installed on the network, follow this procedure to establish the network.

#### Task 1: Activate Communication Among Existing WCIs

 Choose a centrally located WCI that has been wired to a unit controller to become the network coordinator.

**Note:** This WCI will be network coordinator temporarily, if the network is to have a Tracer SC installed on it at a later time. At that time, the WCI that is installed on the Tracer SC will become the network coordinator.

2. Press the START button for 5 seconds to establish the WCI as the coordinator and to open the network for joining. The yellow CRD LED on the WCI illuminates to identify the WCI as the network coordinator (see Figure 12, p. 18).

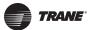

3. Observe the yellow OPEN\_NET LED illuminate on the coordinator WCI. This LED remains lit for 1 hour, indicating that the network is open to allow WCIs with matching addresses to join the network for that duration. After each WCI joins, the 1 hour timer starts over.

**Notes:** If the network closes because the timer has expired, you can open the network for an additional hour by pressing the OPEN\_NET button on the network coordinator WCI. To extend time on a network that has not yet closed, press the OPEN\_NET button on the coordinator to close the network, then press it again to open the network for an additional hour.

- 4. Observe the green NWK LED illuminate:
  - On the coordinator WCI, indicating that it has joined its own network.
  - On each additional WCI as it joins the network.

**Notes:** Typically, it takes about 10 minutes for a WCl to join the network. However, the time is dependent on the distance between the WCls in network as well as the size and type of structures that may exist between them.

5. After the network is formed, press the OPEN\_NET button on the coordinator to close the network if it is still open (indicated by an illuminated OPEN\_NET LED).

#### Task 2: Installing a Tracer SC After Network Formation

After a Tracer SC is installed on a previously established network, the network must be disbanded and then re-established. Follow this procedure:

- 1. On the WCI that is currently the network coordinator, press the START button for 10 seconds. The network will disband.
- 2. Install an addressed WCI on the Tracer SC following addressing and wiring instructions (see "WCI Addressing," p. 11 and "Mounting and Wiring the WCI," p. 13).

After power is restored to the Tracer SC, the WCI that is installed on the Tracer SC automatically becomes the network coordinator and a new network is established.

3. Observe the yellow OPEN\_NET LED illuminate on the coordinator WCI. This LED remains lit for 1 hour, indicating that the network is open to allow WCIs with matching addresses to join the network for that duration. After each WCI joins, the 1 hour timer starts over.

**Note:** If the network closes because the timer has expired, you can open the network for an additional hour by pressing the OPEN\_NET button on the network coordinator WCI. To extend time on a network that has not yet closed, press the OPEN\_NET button on the coordinator to close the network, then press it again to open the network for an additional hour.

- 4. Observe the green NWK LED illuminate:
  - On the coordinator WCI, indicating that it has joined its own network.
  - On each additional WCI as it joins the network.

**Note:** Typically, it takes about 10 minutes for a WCl to join the network. However, the time is dependent on the distance between the WCls in network as well as the size and type of structures that may exist between them.

- 5. After the network is formed, press the OPEN\_NET button on the coordinator to close the network if it is still open (indicated by an illuminated OPEN\_NET LED).
- To enable and configureTracer SC for the new wireless network, seeTracer SC Online Help and the current edition of the *Tracer SC System Controller Installation and Setup* guide (BAS-SVX31).

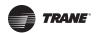

# **WCIs as Zone Sensor Receivers**

On a WCI that functions as a zone sensor receiver, observe the green SNSR LED illuminate to confirm association with the wireless zone sensor (see Figure 13).

**Note:** To set up the addressing for this function, see "Setting Wireless Zone Sensor Receiver Addressing," p. 12.

Figure 13. Wireless zone sensor/receiver association

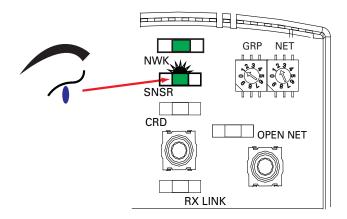

**Notes:** To observe the radio signal strength between the sensor and receiver, press the Test button on the sensor. The wireless display sensor shows the signal strength on the display. For more information about the wireless zone sensor, see the current edition of Wireless Sensors: Installation, Operation, and Maintenance (BAS-SVX04).

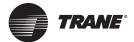

# **Modifying the Network**

This section describes how to modify an established wireless network. Most modifications can be made by using either the Tracer TU service tool or the WCI.

To use Tracer TU, you must establish communication with a wireless network and attach to a wireless device. For instructions, see "Appendix: Using the Tracer™ TU Service Tool with Wireless Networks," p. 28.

# Adding Additional WCIs to an Existing Network

# **Using Tracer TU**

- After attaching Tracer TU to a wireless device, select **Open Network** from the **Wireless** menu.
   Every member WCI will indicate that the network is open. Any WCI with a correct rotary address setting that is located within radio range of a network member, will join the network.
- 2. Observe the green NWK LED illuminate on a WCI that joins the network.

# Using a WCI

 Press the OPEN\_NET button on the network coordinator WCl to open the network for joining for one hour. Every member WCl will indicate that the network is open. Any WCl with a correct rotary address setting that is located within radio range of a network member, will join the network.

Note: Pressing the OPEN\_NET button on a member WCI will open only that one WCI.

2. Observe the green NWK LED illuminate on a WCI that joins the network.

# Adding Coordinators to a Tracer SC

ATracer SC can have a total of eight WCIs installed on it. Each WCI installed on a Tracer SC becomes the coordinator of a separate network. If additional coordinator WCIs/networks are needed on a Tracer SC after the network has been formed, follow these steps.

- 1. Remove power from the Tracer SC. (This will not affect the existing networks.)
- 2. Address the new WCI(s) according to the scheme explained in "WCI Addressing," p. 11, making sure the addresses do not conflict with existing WCIs.
- 3. Install the WCI(s) on the Tracer SC as described in "Mounting and Wiring the WCI," p. 13, Figure 6, p. 15, and Figure 7, p. 15. Use a daisy-chain configuration to install multiple WCIs.
- 4. A new network will be created for each newly installed WCl, with each WCl as coordinator of the newly created network. Allow sufficient time for all member WCls to join the new network.
- 5. StartTracer SC Device discovery. (Refer to Tracer SC Online Help for the discovery procedure.)

  Devices that previously existed on the wireless network do not need to be rediscovered.
  - AWCI has to be a network member before Tracer SC can discover the controller associated with the WCI. Tracer SC does not discover repeater WCIs.

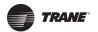

# Removing a WCI from a Network

If a coordinator WCI fails, the network ceases to exist. If the other WCIs that were members of the disbanded network find an open network within radio range, they will try to join that network. To prevent that from occurring, you can remove WCIs from the network until the coordinator WCI is replaced.

# **Using Tracer TU**

After attaching Tracer TU to a wireless device:

- 1. Select Remove from Network from the Wireless menu.
- 2. Change the rotary address setting on the WCI to prevent the WCI from re-joining the network.

#### Using the WCI

To remove a member (non-coordinator) WCI, press its START button (10–15 seconds) until the green NWK LED turns Off.

Note: The same action performed on the coordinator WCI will disband the network.

After the WCl is dropped from the network, the equipment managed by the associated unit controller is under the direct, local control of the unit controller.

# Replacing a WCI on a Network

See "Replacing a Failed WCI," p. 26.

# **Closing the Network**

To prevent WCIs from joining an open network (indicated by an illuminated OPEN\_NET LED), you can close the network by using TracerTU or a member WCI.

#### **Using Tracer TU**

After attaching TracerTU to a wireless device, select Close Network from the Wireless menu.

#### Using a WCI

To close an open network (indicated by an illuminated OPEN NET LED) so that other WCIs cannot join, push the OPEN NET button on the network coordinator WCI. (Pushing the OPEN NET button on an open member WCI closes just that one WCI.)

# **Disbanding a Network**

Some rare circumstances may require disbanding the network.

#### Using Tracer TU

After attaching TracerTU to the network coordinator, select **Disband Network** from the **Wireless** menu. As the network disbands, the NWK LEDs on all WCls on the network respond by turning Off.

# Using a WCI

Press the START button (for approximately 10-15 seconds) on the coordinator WCI until the yellow CRD LED and the green NWK LED turn Off. As the network disbands, the NWK LEDs on all WCIs on the network respond by turning Off.

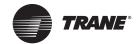

# **Troubleshooting**

# WCI does not join network

| Possible cause                               | Explanation/Resolution                                                                                                    |
|----------------------------------------------|----------------------------------------------------------------------------------------------------|
| Not enough time allowed for joining.         | Give the WCI more time to join. If the network closes before the WCI has joined, reopen if necessary by pressing the OPEN NET button on another member WCI.                                                     |
| Wrong address                                | For factory addressed WCIs, verify address is correct. Verify each WCI address after installation. If sensor is installed, check for error code at sensor. Initiate network formation and resolve by exception. |
| No power                                     | <ul><li>Ensure that:</li><li>The WCI is wired correctly.</li><li>The corresponding controller is wired to equipment correctly and is powered On.</li></ul>                                                      |
| Too much traffic                             | Try a different channel by selecting a different net address. A better channel may be found by trial and error or by using a purchased tool such as WiSpy.                                                      |
| Outside of radio range or too many obstacles | Relocate WCI or add a repeater.                                                                                                    |
| Defective WCI                                | Replace                                                                                                    |

# Tracer SC does not communicate with WCI

| Possible cause                               | Explanation/Resolution                                                                                                    |
|----------------------------------------------|----------------------------------------------------------------------------------------------------|
| No power to the WCI                          | Ensure that the WCI is wired properly to the Tracer SC                                                                                                    |
| Wireless link on the Tracer SC               | Ensure that the wireless link on the Tracer SC is enabled and configured to match WCI address, and is unique within the building.                                                                       |
| One of the devices is outside of radio range | Move network components to within radio range or break up networks to make them smaller so that all components are within radio range. Alternatively, you can add a repeater to extend the radio range. |

# Sensor does not communicate with WCI

**Note:** Error code E1 or E7 appears on the sensor.

| Possible cause                          | Explanation/Resolution                                                                                                    |  |
|-----------------------------------------|----------------------------------------------------------------------------------------------------|--|
|                                         | Ensure that the sensor address matches the unit controller address.  Note: Be sure to match addresses rather than the direction of the arrows.                                                             |  |
| Sensor/unit controller address mismatch | Wireless zone sensor  ADDRESS  ADDRESS  Sensor  ACT OF SENSOR  Match to UC                                                                                                    |  |
| No power                                | See "Maintenance and Troubleshooting" in the current version BAS-SVX04, Wireless Sensors: Installation, Operation, and Maintenance.                                                                        |  |
| Defective sensor or receiver (E7)       | Replace defective device                                                                                                    |  |
| Sensor not associated (E1)              | The firmware update may take up to 20 minutes to automatically associate. Press the test button on sensor to force association. If that does not work, use Tracer TU to update WCI to the latest firmware. |  |

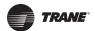

### **Troubleshooting**

#### No communication

| Possible cause                               | Explanation/Resolution                                                                                                    |
|----------------------------------------------|----------------------------------------------------------------------------------------------------|
| Power loss                                   | If power loss causes communication to be lost, the coordinator WCI will re-initiate the network as soon as power is returned.                                                                               |
| Signal obstruction                           | If an obstruction causes communication to be lost, the coordinator WCI will re-initiate the network as soon as communication is regained.                                                                   |
| One of the devices is outside of radio range | Move network components to within radio range or break up networks to make smaller networks so that all components are within radio range. Alternatively, you can add a repeater to extend the radio range. |
| Incorrect power-up sequence                  | Cycle power on the controller or Tracer SC connected to the WCI.                                                                                                    |

#### Slow communication

| Possible cause | Explanation/Resolution                                                                                                    |
|----------------|----------------------------------------------------------------------------------------------------|
|                | Make sure that every device on the network has a unique BACnet Device ID. Refer to the current version of BAS-SVX51, <i>BACnet MS/TP Wiring and Link Performance Best Practices and Troubleshooting Guide</i> . |

# Replacing a Failed WCI

Task 1: Remove the failed WCI

# **AWARNING**

# Hazardous Voltage!

Disconnect all electric power, including remote disconnects before servicing. Follow proper lockout/tagout procedures to ensure the power can not be inadvertently energized. Failure to disconnect power before servicing could result in death or serious injury.

- 1. Remove power from the controller that has the failed WCI wired to it.
- 2. Remove the WCl cover by firmly pressing the thumb tab at the bottom of the cover and pulling the cover away from the back plate.

**Note:** If present, remove the security screw before removing the cover.

3. Detach the 4-connector screw terminal block on the wiring harness from the receptacle on the WCI and remove the WCI.

#### Task 2: Install the new WCI

# WARNING

#### **Hazardous Voltage!**

Disconnect all electric power, including remote disconnects before servicing. Follow proper lockout/tagout procedures to ensure the power can not be inadvertently energized. Failure to disconnect power before servicing could result in death or serious injury.

#### New member (non-coordinator) WCI

- 1. Set (or verify if pre-addressed) the rotary address switches on the new WCI.
- 2. Attach the terminal block on the wiring harness to the receptacle on the new WCl and route the wires as before (through either the back plate or the bottom exit port).
- 3. Restore power to the controller that the WCI is installed on. UseTracerTU to open the network (Tools > Wireless > Open Network) or press the OPEN NET button for 5 seconds when connected to the coordinator, or a WCI that is already a member of the network. The new WCI should find the network and join it.

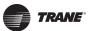

# New coordinator WCI when Tracer SC is present

- 1. Set (or verify if pre-addressed) the rotary address switches on the new WCI.
- 2. Attach the terminal block on the wiring harness to the receptacle on the new WCl and route the wires as before (through either the back plate or the bottom exit port).
- 3. If a Tracer SC is present on the network, restore power to the Tracer SC. The network will reform itself.

#### New coordinator WCI when no Tracer SC is present

- 1. Set (or verify if pre-addressed) the rotary address switches on the new WCl.
- 2. Attach the terminal block on the wiring harness to the receptacle on the new WCI and route the wires as before (through either the back plate or the bottom exit port).
- 3. Using a USB cable, connectTracerTU to another WCI on the network and disband the network (see "Disbanding a Network," p. 24).
- 4. Restore power to the controller that the WCl is installed on.
- 5. Push the START button for 5 seconds or use TracerTU to re-form the network.

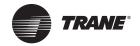

# Appendix: Using the Tracer™ TU Service Tool with Wireless Networks

To monitor, troubleshoot, or make modifications to devices on a wireless network, the TracerTU service tool must connect to a device that is a member of that network. This appendix describes that process and how to access wireless network management information and functions.

For instructions on using TracerTU to make changes to a wireless network, see "Modifying the Network," p. 23.

# **Requirements for Joining**

The requirements for joining TracerTU to a wireless network are:

- TracerTU version 8.2 (minimum)
- The Tracer TU Communications Adapter (Wireless) connected to the service tool laptop.

**Note:** For instructions on TracerTU Communications Adapter Wired/Wireless installation and best practices, see the current version of X39641157/

A user ID and password, if the network includes a Tracer SC.

Note: All wireless features are available through all connection types as of Tracer TU 8.3.

# Joining Tracer TU with a Wireless Network

To join Tracer TU to a wireless network:

- 1. Locate the Adapter within radio range of any WCI that is a network member.
- 2. Launch Tracer TU. The **Startup Task Panel** appears (Figure 14).

Figure 14. Tracer TU Startup Task Panel

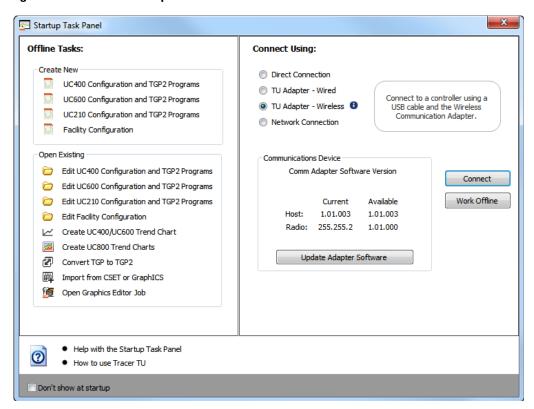

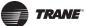

# Appendix: Using the Tracer™ TU Service Tool with Wireless Networks

3. On the right side of the Startup Task Panel, select TU Adapter - Wireless and then click the Connect button. The Wireless Network Utilities screen appears (Figure 15) showing the group and subnetwork numbers (which correspond to WCl address settings; see "WCl Addressing," p. 11), and signal strength for all existing wireless networks within radio range of Tracer TU. A closed padlock icon indicates that a Tracer SC login is required. An open padlock icon indicates that no Tracer SC login is required.

Figure 15. Wireless Network Utilities

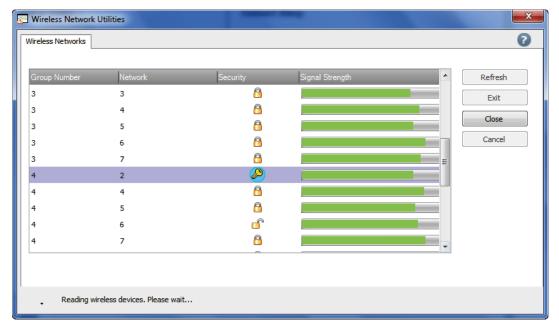

4. Select the network you want Tracer TU to join. Click the Join button.

Note: TracerTU can join only one network at a time.

5. If a Tracer SC is present on the network, a log-in prompt appears. Enter your Tracer SC user-ID and password. After log-in, the **Wireless Network Utilities** screen appears as shown in Figure 16.

**Note:** If no Tracer SC is present on the network, the screen shown in Figure 16 appears without the need to log in.

In the Security column, the lock icon is replaced by a key icon to identify the network that Tracer TU has joined, and two additional tabs appear on the screen.

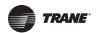

Wireless Networks Network Devices Wireless Sensor Status

Group Number Sub Network Security Signal Strength

1 2 Exit

1 5 Close

1 1 1

1 6 Cancel

Cancel

Cancel

Figure 16. Wireless Network Utilities screen after joining the network

# Managing a Wireless Network and Devices

After communication has been established between TracerTU and a wireless network, you can manage the network and the devices on it by connecting to a device on the network.

# Connecting to a Device

To connect to a device:

1. From the Wireless Network Utilities screen, select the Network Devices tab (Figure 17).

Figure 17. Network Devices tab

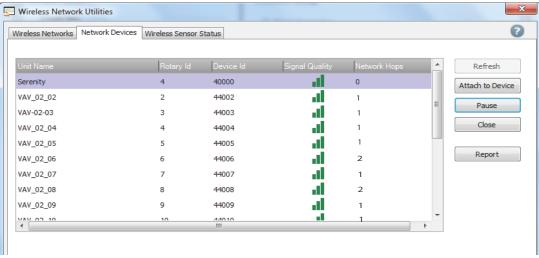

 Select a device from the list of network devices and click the Attach to Device button. The Unit Summary screen for the selected device appears (Figure 18) and Tracer TU capabilities are available.

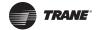

File View Utilities Preferences Tools Help 1. Unit Summary 2. Analog 3. Binary 4. Multistate -Connected to: VAV 02 06 UC400 BAS Communication: Comm. Up IMC Communication: Error Actual Air Valve Position 40.06 % Air Flow Stpt Active Min 800 cfm Air Valve Position Control Air Flow Stpt Active Min Source Space Outputs Space Temperature 71.66 °F Supply Fan Status Space Temperature Setpoint A. 74 °F Air Valve Position Command 40 % 72.5 °F Heat Output Secondary Status n Space Temperature Setpoint L... 84.49 °F Space Temp Setpoint Default 72.5 °F Discharge Air Temperature 55.69 °F Wireless Sensor DA Temperature Setpoint BAS Discharge Air Flow Air Flow Setpoint 800 cfm di Signal Strength Space CO2 Concentration — ррт Battery Strength 111

Figure 18. Connected device: Unit Summary screen

### Wireless Menu

After connecting to a device, a **Wireless** menu becomes available for wireless network management. To access the menu, select **Wireless** from the **Tools** menu.

Figure 19. Wireless menu

Tracer TU attached to Tracer SC

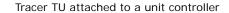

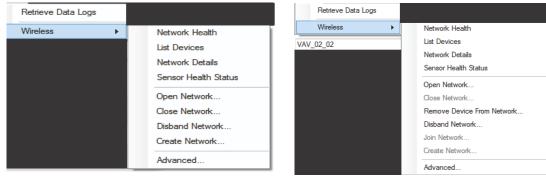

These Tools menu options perform the following functions:

#### **Network Health**

Displays the Wireless Network Summary Report, shown in Figure 20, which presents unit activity information including:

- The number of times Tracer SC has attempted to communicate with each device
- The failure rate

# Appendix: Using the Tracer™ TU Service Tool with Wireless Networks

- · Link status and signal quality
- The amount of time it took forTracer SC to get a response to a comm request from each device (You can also access the Wireless Network Summary Report by clicking **Report** on the Network Devices tab.)

Figure 20. Wireless Network Summary Report

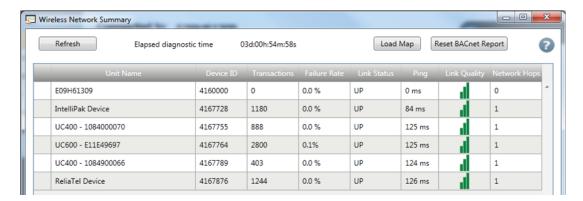

Click **Load Map** to view a graphical representation or "map" of the network showing its structure and signal strength. Figure 21 shows an example of a network map.

Figure 21. Network Map

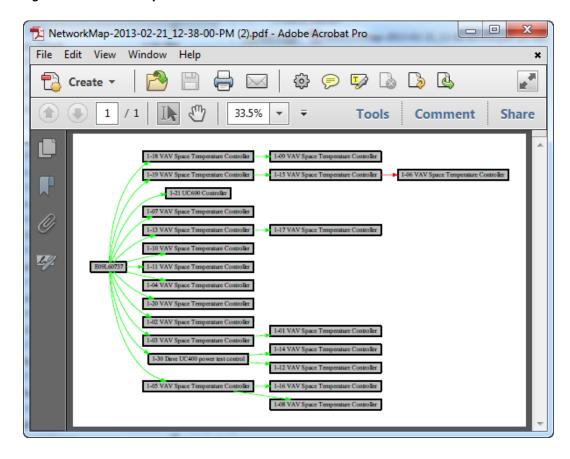

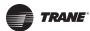

#### **List Devices**

An alternate way to view the **Network Devices** tab (see Figure 17). (This option is available only when you connect to the network through the Tracer TU Wireless Adapter.

#### **Network Details**

Opens the Network Details tab (see Figure 22, p. 33).

Figure 22. Network Details tab

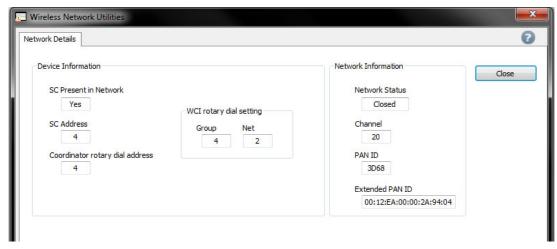

#### **Sensor Health Status**

Provides an alternate way to view the Wireless Sensor Status tab (see Figure 23).

Figure 23. Wireless Sensor Status tab

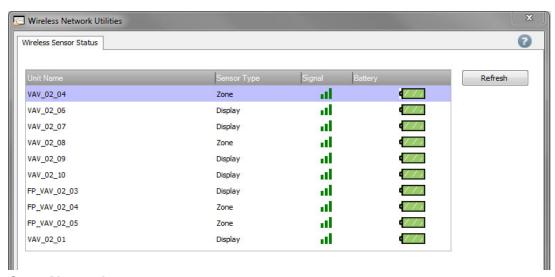

#### **Open Network**

Select to allow a new member to join. Any WCI with a correct rotary address setting that is located within radio range of the open network will join the network. (Similar to OPEN\_NET button on WCI.)

#### **Close Network**

Select to prevent new members from joining the network.

# Appendix: Using the Tracer™ TU Service Tool with Wireless Networks

#### **Remove Device From Network**

Select to remove the WCI and its associated unit controller to which TracerTU is currently connected from the wireless network.

#### **Disband Network**

Select to disband the network. TracerTU must be attached to the network coordinator.

#### Join Network

Select to join the network. (Appears when you are connecting to a member WCI. It is grayed out if you have already joined the network.)

#### **Create Network**

Select to create a new network in which the attached device will be network coordinator. (Similar to START button on WCI.) Typically, used for a unit controller that will be network coordinator when no Tracer SC is present.

#### **Advanced**

Opens the Advanced tab shown in Figure 24.

Figure 24. Advanced tab

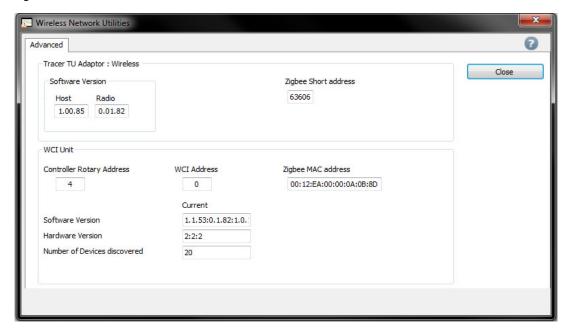

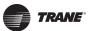

# Wireless Zone Sensor Enable/Disable

If a unit controller's WCI is a zone sensor receiver, the zone sensor is detected and the necessary references are created automatically. The wireless sensor enable/disable setting in the Setup Parameters screen is enabled (checked) by default. However, if a wired sensor is connected to the unit controller, but a wireless sensor is in the area, the wireless sensor has priority and the unit controller may start using the wireless sensor even though a sensor is wired to it. In such a case, you must disable (de-select) the wireless sensor enable/disable setting on the Setup Parameters screen. (Also see "Disassociating a Wireless Sensor From a Controller" in the *TracerTU for Programmable Controllers Help.*)

Figure 25. Wireless sensor enable/disable

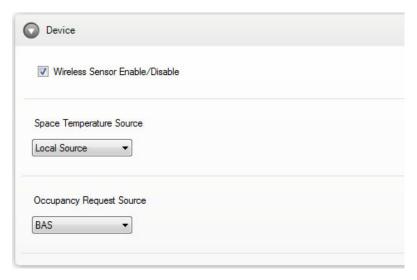

**Note:** It can take up to 50 minutes for a wireless sensor to associate with the WCI. You can speed up this process by pushing the button on the bottom of the wireless sensor.

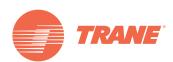

Trane optimizes the performance of homes and buildings around the world. A business of Ingersoll Rand, the leader in creating and sustaining safe, comfortable and energy efficient environments, Trane offers a broad portfolio of advanced controls and HVAC systems, comprehensive building services, and parts. For more information, visit www.Trane.com.

Trane has a policy of continuous product and product data improvement and reserves the right to change design and specifications without notice.

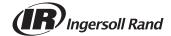